Coable BV • Postbus 10477, 7301 GL Apeldoorn • 053 8200 924 • support@coable.nl

Meer informatie op coable.nl

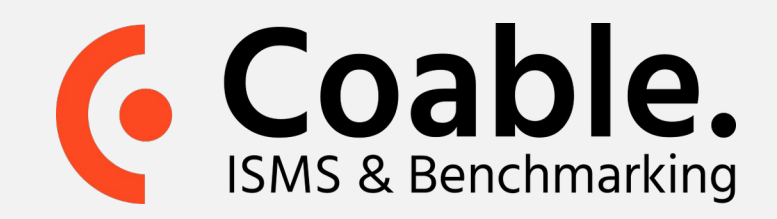

## Handleiding: Twee-factor authenticatie instellen

Wanneer u een Coable account heeft is het zeer aan te raden om twee-factor authenticatie in te stellen, aangezien het gevoelige informatie betreft. Hiermee voegt u een extra beveiligingslaag toe aan uw account.

**Stap 1.** Start de 2-factor wizard

- Ga in het menu onder uw gebruikersnaam rechtsboven in de applicatie naar **Mijn account**
- Klik hier op de knop **Doorloop 2-factor wizard**.

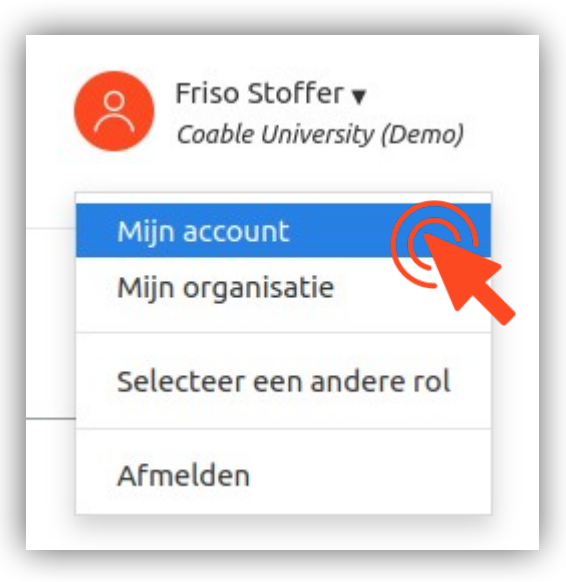

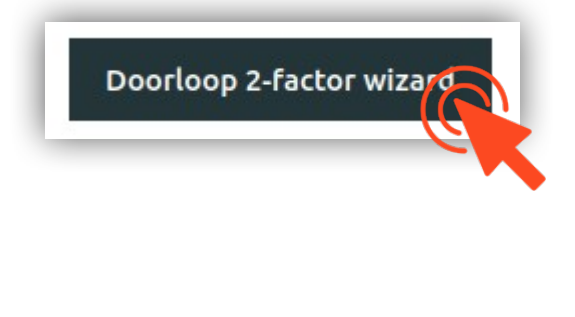

- Klik op **Volgende**.
- **Scan de QR-code** met een geschikte twee-factor authenticatie app op uw mobiele telefoon, bijvoorbeeld Google **Authenticator** (gratis te

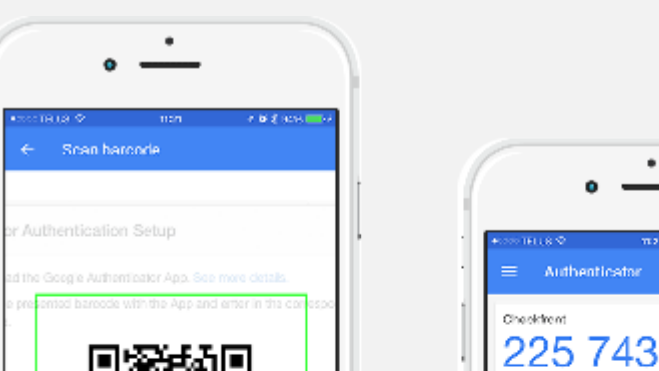

downloaden in de app-store van uw telefoon platform, zoals Apple App Store, GooglePlay, etc.).

## **Stap 2.**  Doorloop de 2-factor wizard

● **Vul de code** in welke getoond wordt op uw mobiele telefoon en klik op **Volgende**.

U heeft nu de twee-factor authenticatie ingesteld.

Het is verstandig om een aantal **back-up codes** te **genereren** en veilig op te slaan. Met behulp van deze codes kunt ook inloggen als u uw mobiel kwijt bent.

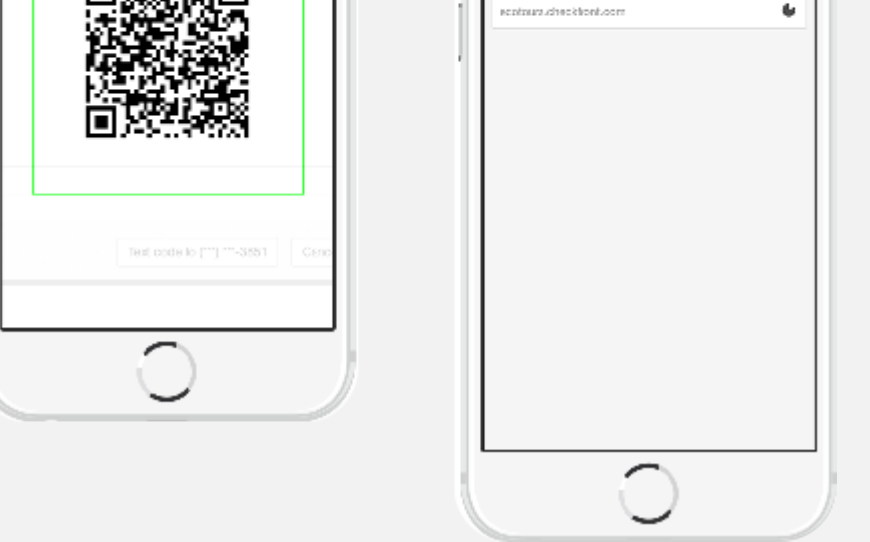